# Adobe Camera Raw and Lightroom Classic

TWCNPC – April 24, 2021

Presented By: Paul Keske

# Lightroom Virtual Summit May 3 - 7

#### ▶ 20 top instructors

- ▶ 40 sessions over five days
- ▶ Watch free for 48 hours after posting
- VIP Pass available for unlimited watching and bonus features such as class notes
- You must register in advance

<https://www.lightroomsummit.com/>

# Adobe Camera Raw (ACR) Adobe Lightroom

Both programs are Raw editors. Both are non destructive editors Programs such as Photoshop and Elements cannot edit Raw data. This is why you need a Raw editor.

### What is a Raw file?

A Raw file is unedited data captured by your camera's sensor.

It is the closest thing we have to film in the digital world.

## Raw vs Jpeg

#### Jpeg Files

- Processed in camera
- 8 bits of data which has been compressed
	- Color Correction
	- Noise Reduction and Sharpening
	- Exposure Correction
	- Contrast Correction
	- ▶ Saturation Adjustment
	- White Balance

#### Raw Files

Unedited Raw data captures what the camera sensor "sees". You must process the data

- $\blacktriangleright$  12 to 14 bits of data
	- Data is unedited. You must process:
	- Color Correction
	- Noise Reduction and Sharpening
	- Exposure and Contrast Correction
	- Saturation Adjustment
	- White Balance

256 Tones available Between 4096 and 16,384 tones available.

# Tools

### **Global**

- ➢ Select Profile
- ➢ Basic Adjustments
- ➢ Curves
- ➢ Color Mixer
- ➢ Calibration
- ➢ Detail
	- ➢ Sharpening
	- ➢ Noise Removal

### Local

- ➢ Brush Tool
- ➢ Radial Filter
- ➢ Radial Filter

### Specialized

- ➢ Spot Removal
- ➢ Crop
	- ➢ Straighten Tool
- ➢ Targeted Adjustment Tool
- ➢ Optics
	- $\triangleright$  Chromatic Aberrations
	- ➢ Lens Profiles
- ➢ Geometry
- ➢ Color Grading
- ➢ Effects
- ➢ HDR
- ➢ Panorama Stitching

### Workflow

▶ Crop, Straighten and Clean-up

- Adjust *Tones* for Optimal Tonal Range
- ▶ Adjust *Colors* for Correct color balance (correct White Balance)
- Add *Effects*

▶ Can be completed in Lightroom/ACR or in Photoshop or both.

### Profiles

Reside on top of image adjustments

- Set base for color and tonal adjustments
- Does not move sliders when applied
- LUT (Look Up Table) based

You can create your own profiles in Photoshop and install them in Adobe Camera Raw. Once installed they will also show up in Lightroom Classic.

### **Best Practices for Making a Lookup Table Profile**

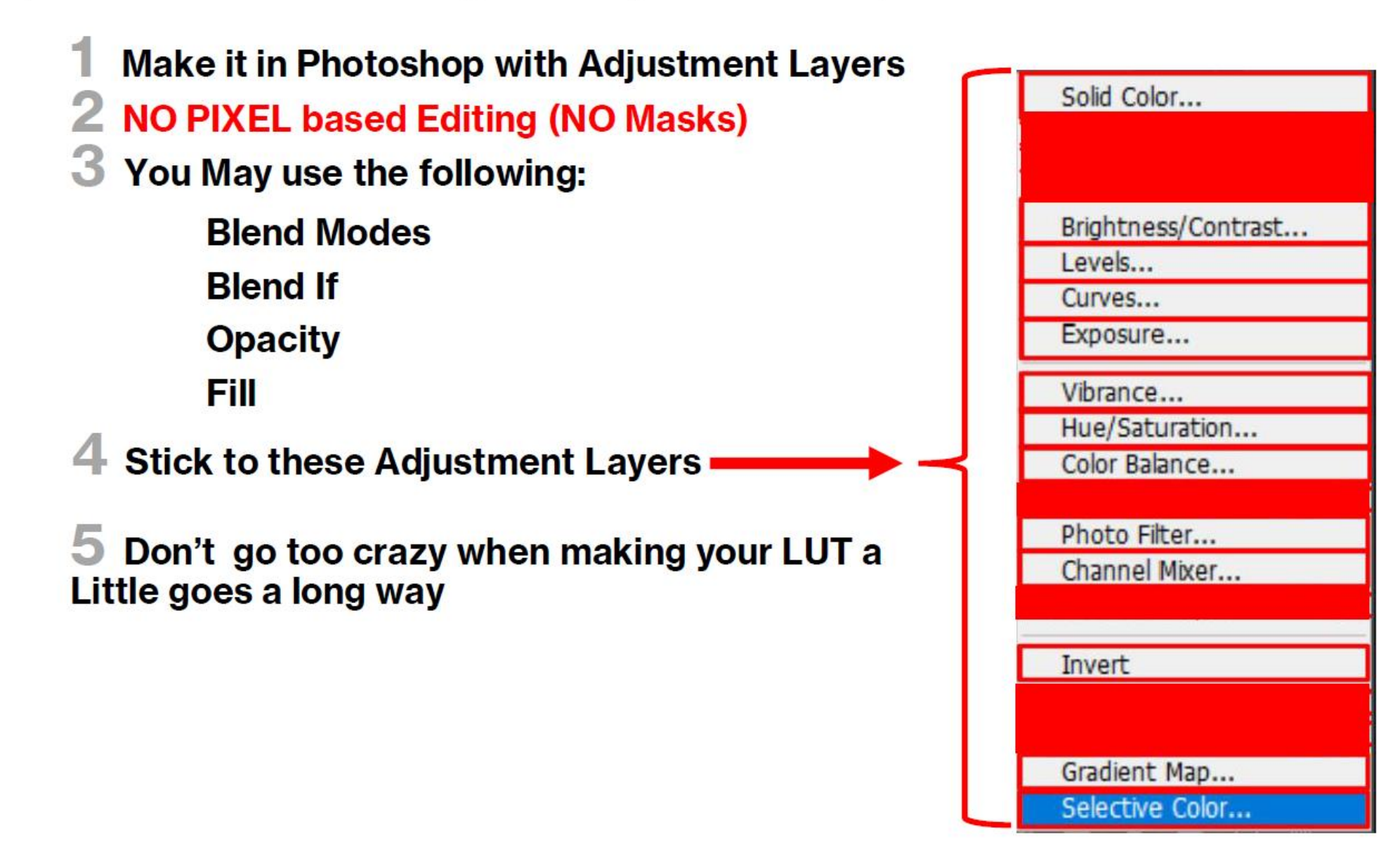

### **Presets**

#### Workflow Based Preset

- Preset to aid or speed up workflow
- ▶ Work on almost any image
- $\blacktriangleright$  Stackable
- Can include multiple adjustments or one adjustment.
- You can customize your Default preset to apply changes at the open of each image.

#### Effects Based Presets

- Generally created for a specific image or group of images
- $\blacktriangleright$  Include things like color grading, vignetting etc.
- $\blacktriangleright$  Not stackable
- Often sold as a one click look that often fails